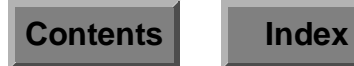

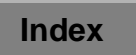

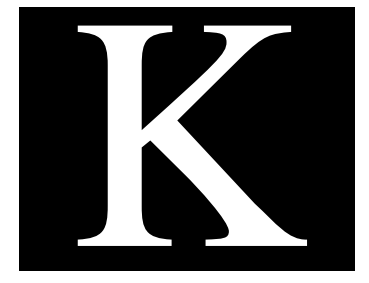

# **Macros**

This appendix shows the macros you can use when building user templates and user accounts. It also lists which macros you can use to do a mailing from a form letter.

# **User Account Macros**

You can use macros to help initialize the form fields when you create a User Account. You can enter these macros manually. Or you can have them fill (some of) the form fields automatically by first defining them in a New User Template and using that template when you create the user account.

The following types of fields accept macros in these two windows:

- Login Name
- Home dir.
- Password
- Mail Alias

For working examples, see **["Macro Name" on page K](#page-3-0)-4**.

## **Format**

A macro has the following format:

**%**<modifiers><macro name>

## **Modifiers**

 $<sub>modifiers</sub>$  are optional (you can define them multiple times). You</sub> can use the <modifiers> to specify only specific parts of the field, such as the first letter of the field, or to manipulate and convert the given input.

A modifier has the following format:

**[**<converter><range>**]**

where <converter> is one or more of the following characters:

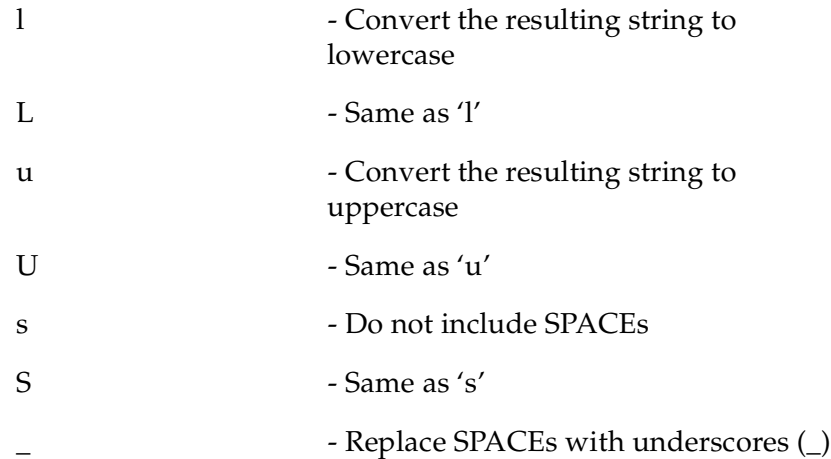

and the <range> applies to the complete string in the field (by default). Or you can apply a range to a specific word in the input string.

Consequently, a <range> has the following format:

#### **\$**<word number><character range>

where *sword* number > shows the word's sequence in the string (this is optional). The first word would be addressed as \$1, the second word as \$2, and so on. You can also use \$0 to address the first word.

<character range> is a comma-separated list of character ranges in the form. If you specify a <word number>, you must first use a comma  $('')$  in the range list.

The character range itself has the following format:

#### <start char>**-**<end char>

where <start char> and <end char> are character numbers. You can omit one end of the range to signify the "start of string" and "end of string", respectively. Ranges that go beyond the end of the string are truncated to match the string.

## <span id="page-3-0"></span>**Macro Name**

<macro name> is one of the following characters:

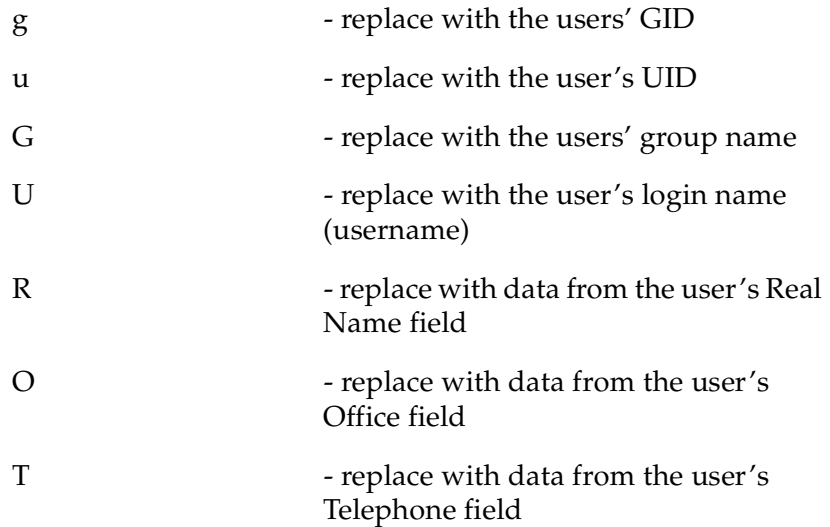

## **Examples**

These definitions make more sense when they are viewed as examples. Assume for the following example, the following data is true:

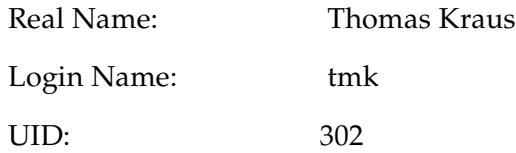

You could then define the following macros and see the following substitutions.

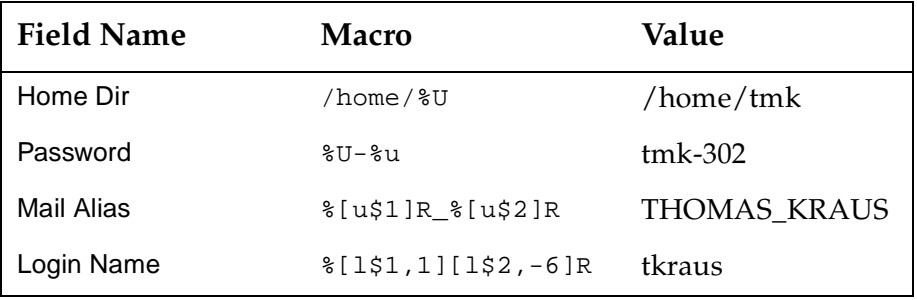

# Some explanations:

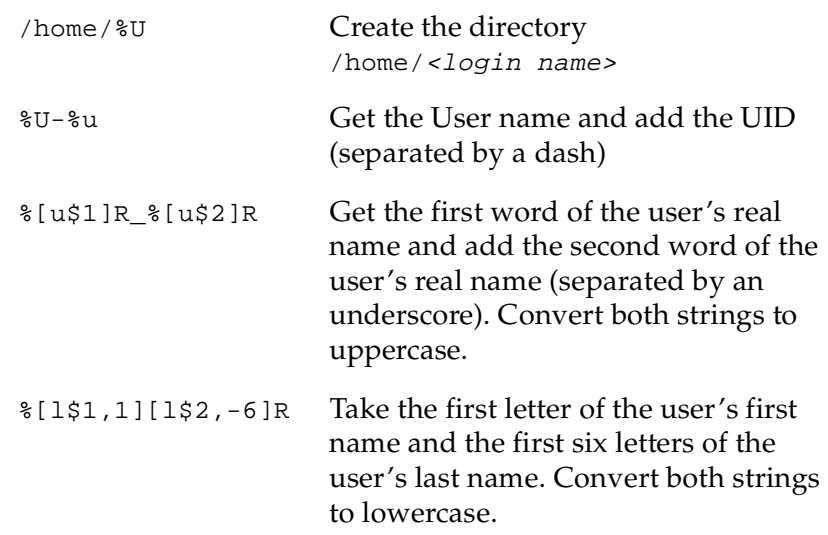

# **Form Letter Macros**

You can also use macros to define various text strings in a form letter. You need to enter these macros manually in the appropriate form letter. The following table shows the name and the effective substitution for each of these macros.

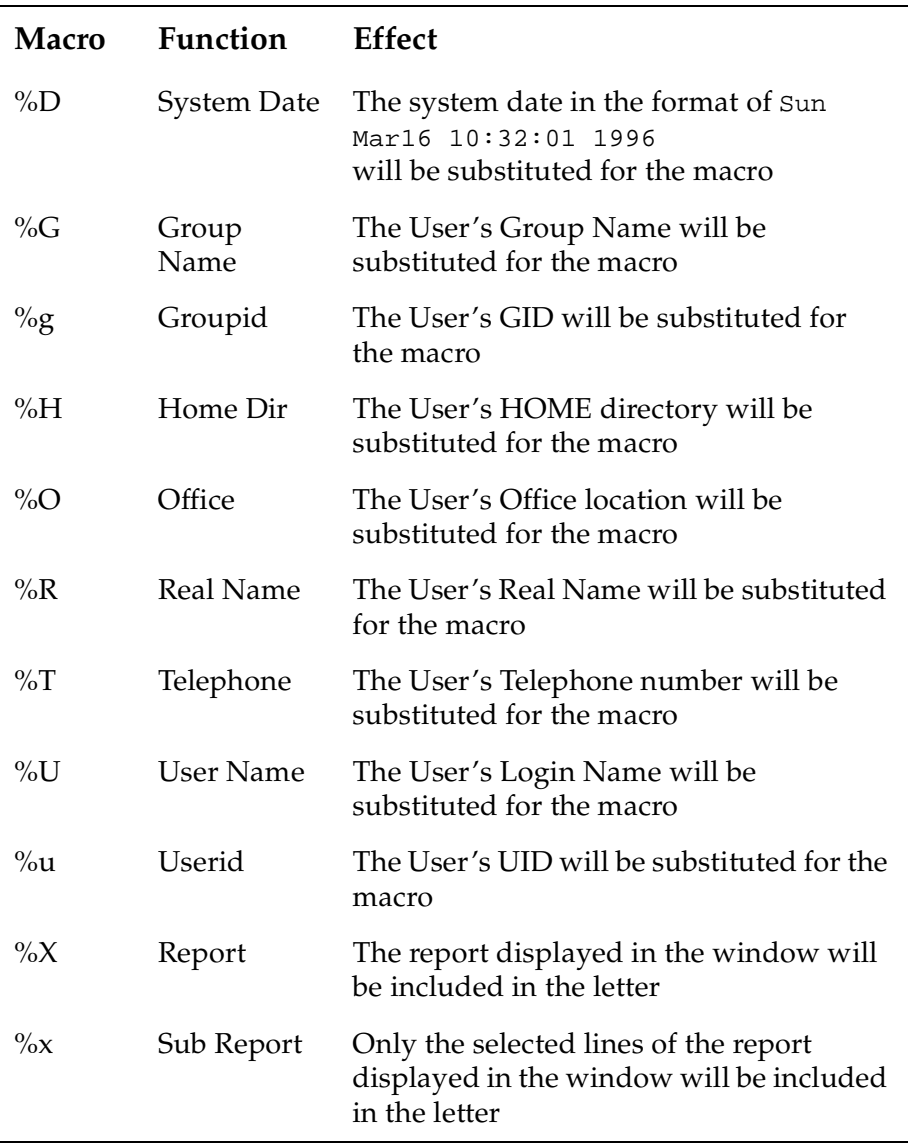